## **Tutorial de Inscripción para cursos gratuitos World Wine Now**

Entra al sitio web [www.worldwinenow.com/web](http://www.worldwinenow.com/web) y dirígete a la sección de **"Cursos"** ubicada en la barra principal de la página web.

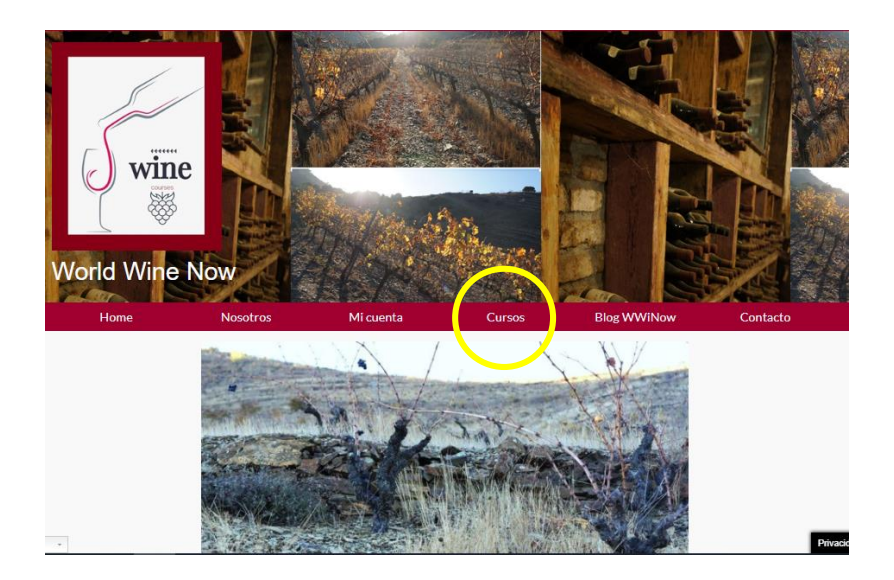

Al ingresar te aparecerá la siguiente pantalla, donde debes presionar el botón "**Inscribirte"** del curso gratuito.

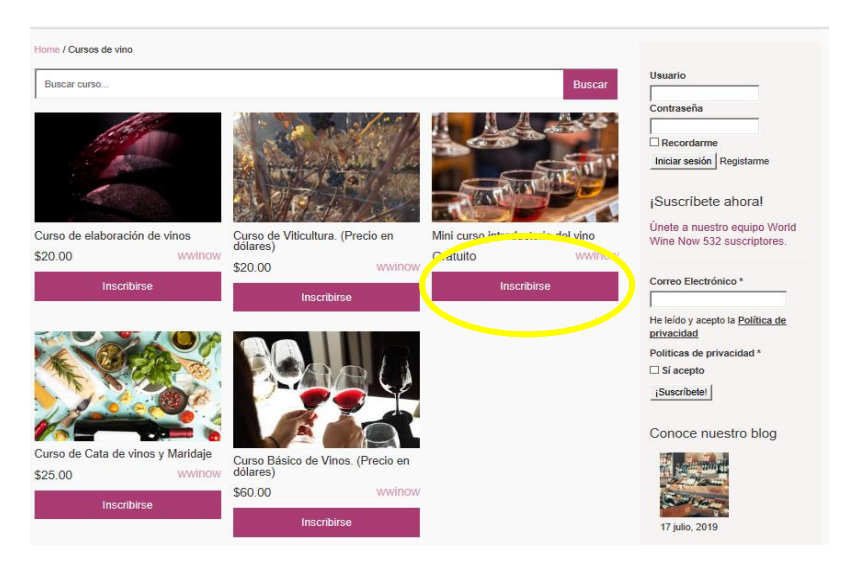

Posterior a esto, te aparecerá una página de Registro, donde debes ingresar el nombre de usuario, correo electrónico y generar una contraseña que contenga un número, una letra mayúscula y caracteres adicionales que se especifican en la parte posterior de la opción **"Contraseña"**. Si ya te has registrado previamente en el sitio web debes dirigirte a la sección de Inicio de sesión.

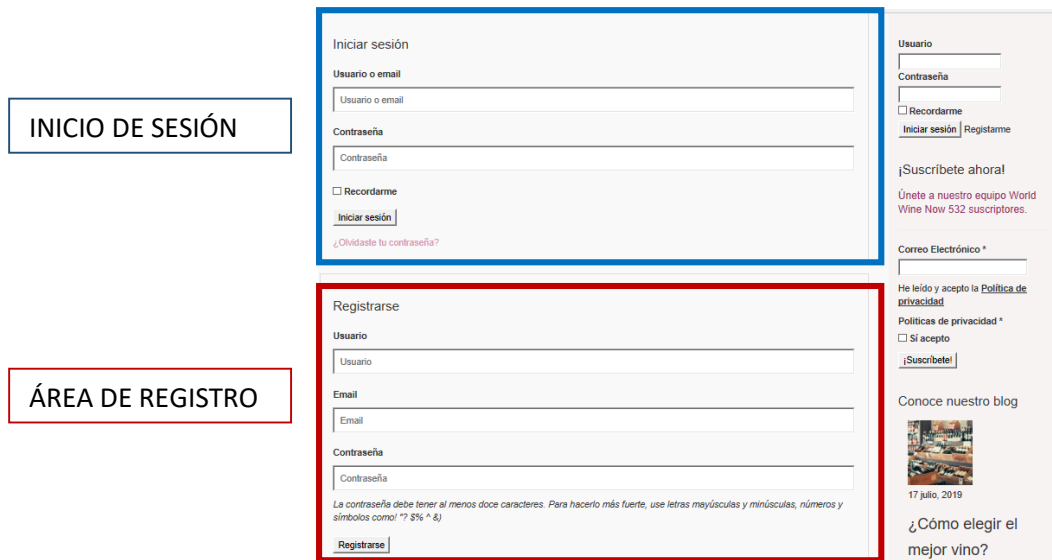

Al registrarse o iniciar sesión el sitio web te dirige automáticamente a la página de Inicio (Home), por lo que debes volver a la página de **Cursos**.

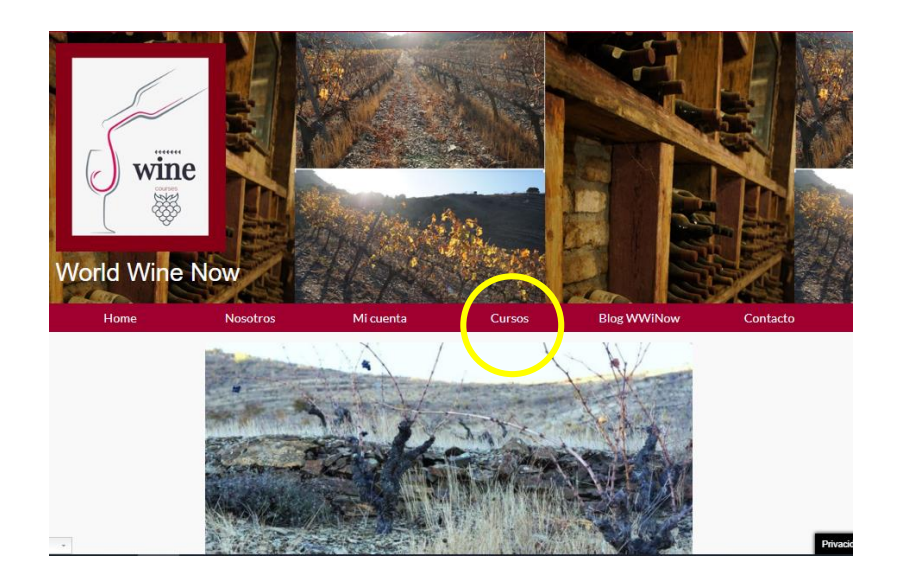

Al volver a la página de cursos podrás ver del lado derecho el nombre de tu usuario y que tu sesión está abierta, también observará que el curso en el cual te inscribiste aparecerá **"Continuar"** en el botón que previamente decía **"Inscribirse"**. Debes presionar el botón **"Continuar"** para poder iniciar con el curso.

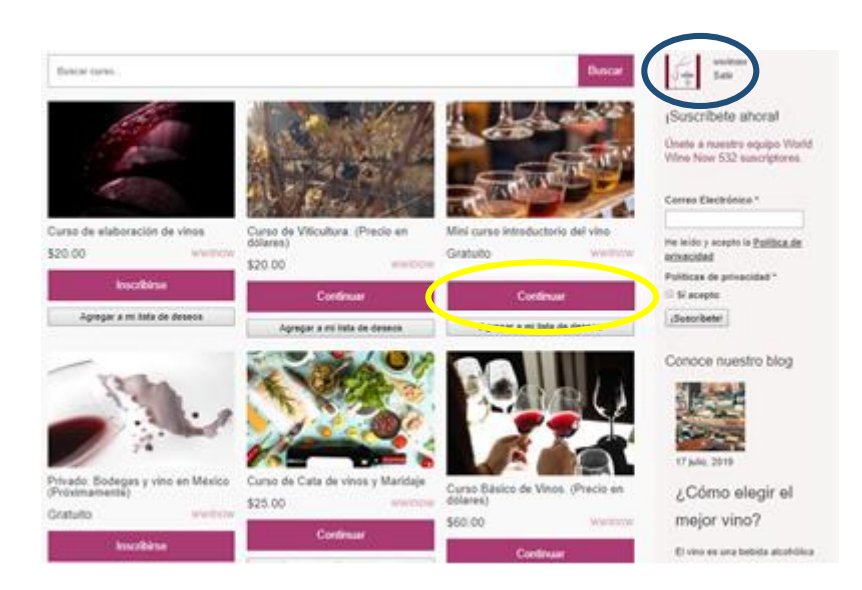

Al presionar el botón Continuar ya podrás ver el contenido del curso: Vídeos tutoriales, lecciones, exámenes y las clases.

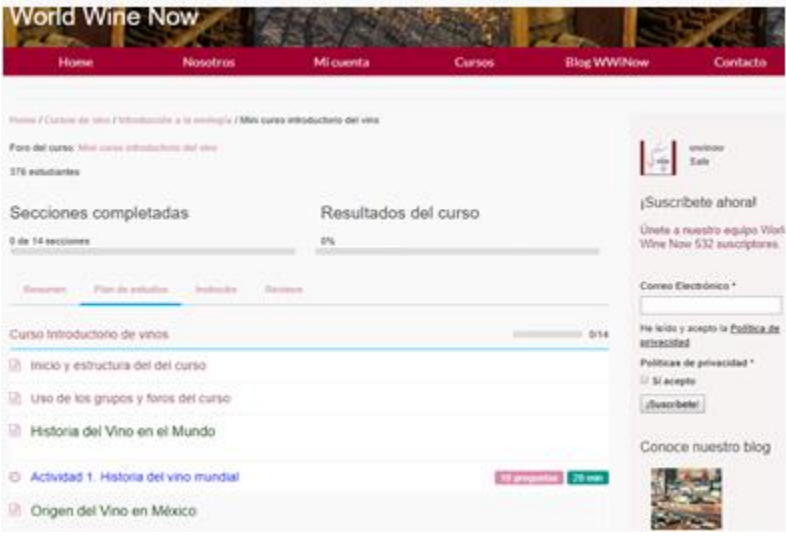

## **Tutorial para cursos de pago World Wine Now**

Entra al sitio web [www.worldwinenow.com/web](http://www.worldwinenow.com/web) y dirígete a la sección de **"Cursos"** ubicada en la barra principal de la página web

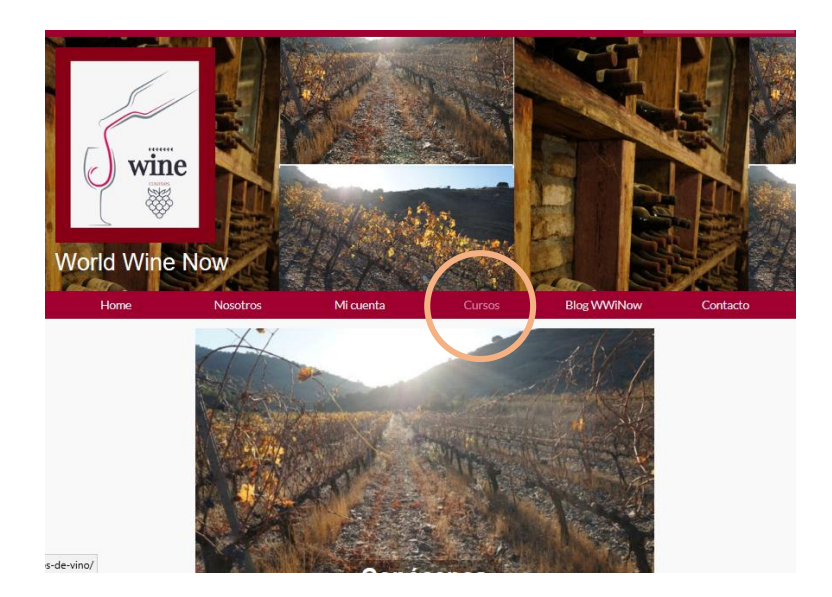

Al ingresar te aparecerá la siguiente pantalla, donde debes presionar el botón "**Inscribirte"** del curso de pago que desees inscribirte.

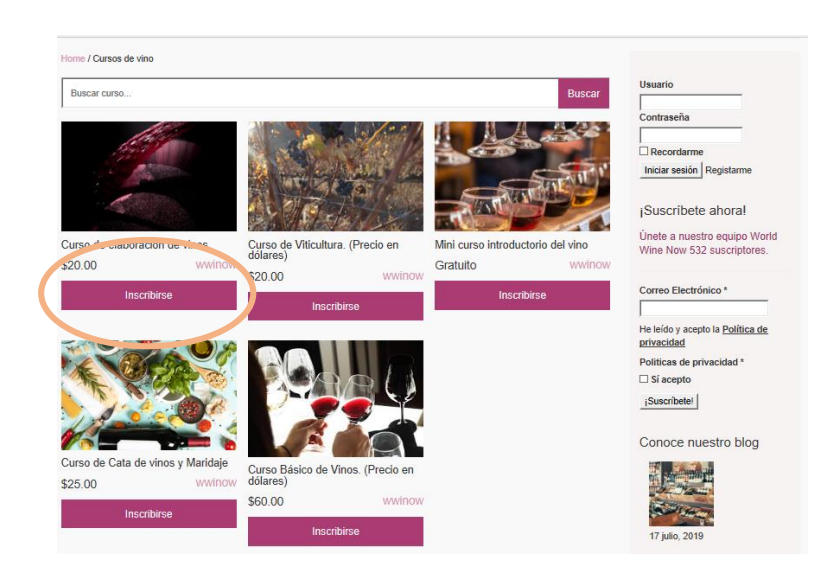

Posteriormente debes agregar al carrito el curso de interés en el botón gris **"Añadir al carrito"**.

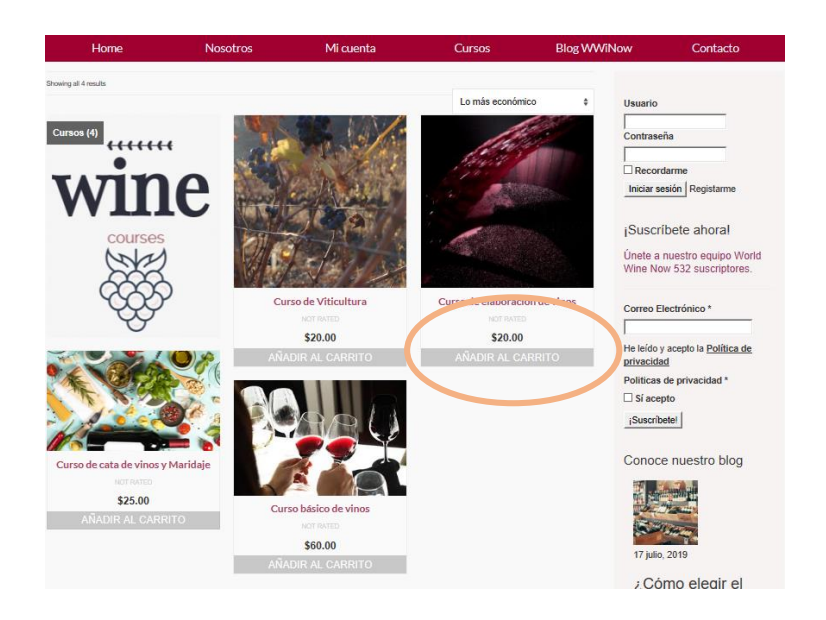

Una vez agregado al carrito, debes seleccionar la cantidad de cursos que deseas comprar y realizar el pedido.

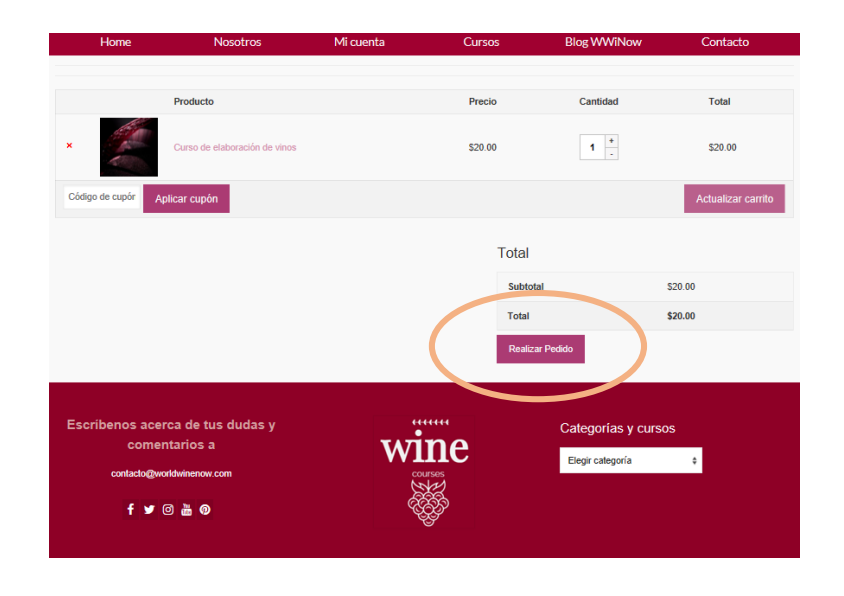

Para realizar el pedido es necesario rellenar el formulario con nombre, apellidos, el país de origen y el correo electrónico y seleccionar la forma de pago. Si eliges transferencia electrónica recibirás los datos de pago y realizar el depósito en 72 horas, si seleccionas pago con tarjeta de crédito o débito vía Paypal o Mercado Pago recibiremos tu pago inmediatamente y recibirás las instrucciones de inicio y acceso al curso de tu interés.

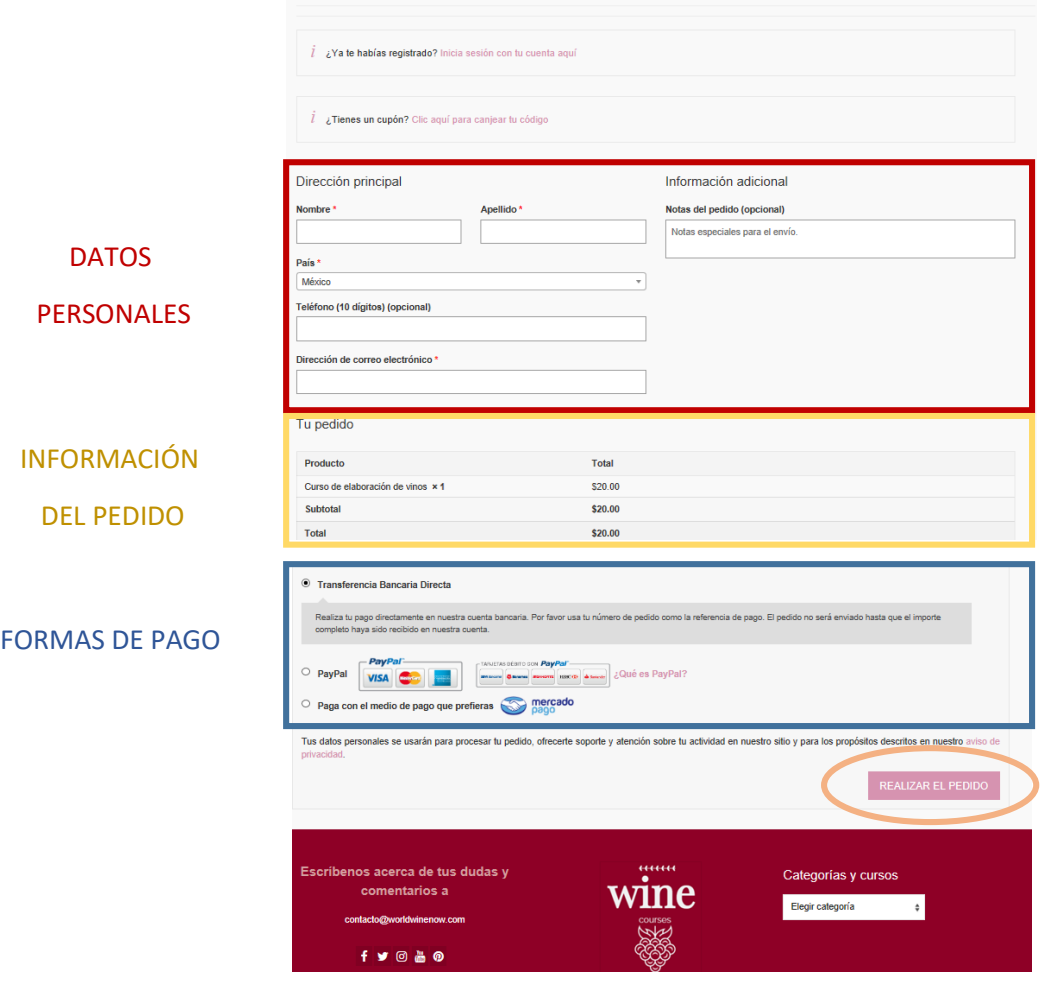